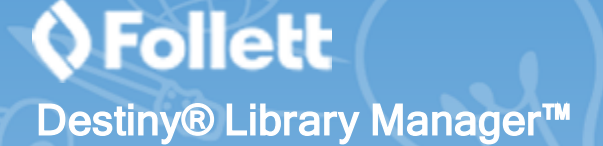

# Quick reference guide

# **Using the Bookbag in Destiny Discover**

The Destiny Discover<sup>™</sup> Bookbag lets you access information and resources you might want to come back to later—like your eBook checkouts, checkout history, resources you've marked as favorites, and your Notebook.

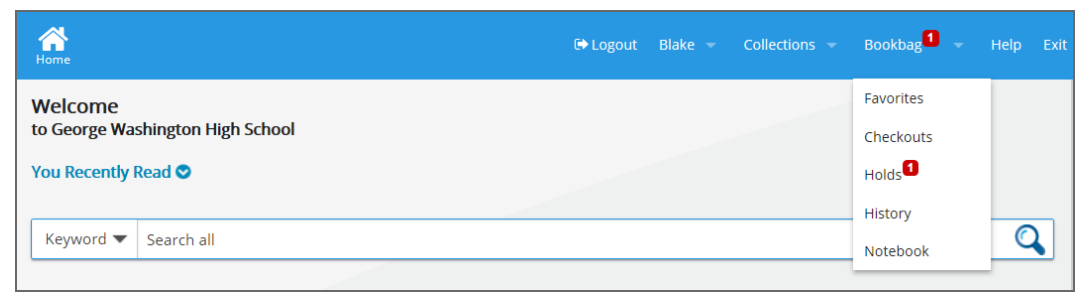

#### **Favorites**

Save a list of books, eBooks, web resources, and other materials to support projects or for personal reading. To add a resource to your Favorites list, click **Favorite** next to the title in the search results or from the title's details.

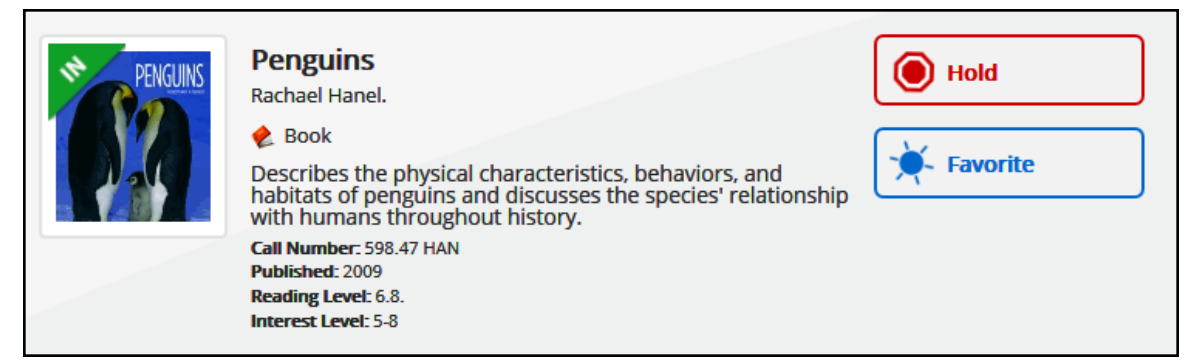

Depending on a title's availability and material type, you can complete the following actions for items on your Favorites list:

- $\blacksquare$  Place a hold on a book.
- Check out, open, or return a Follett eBook.
- Check out, play, or return a Follett Audiobook.
- Open an online resource.

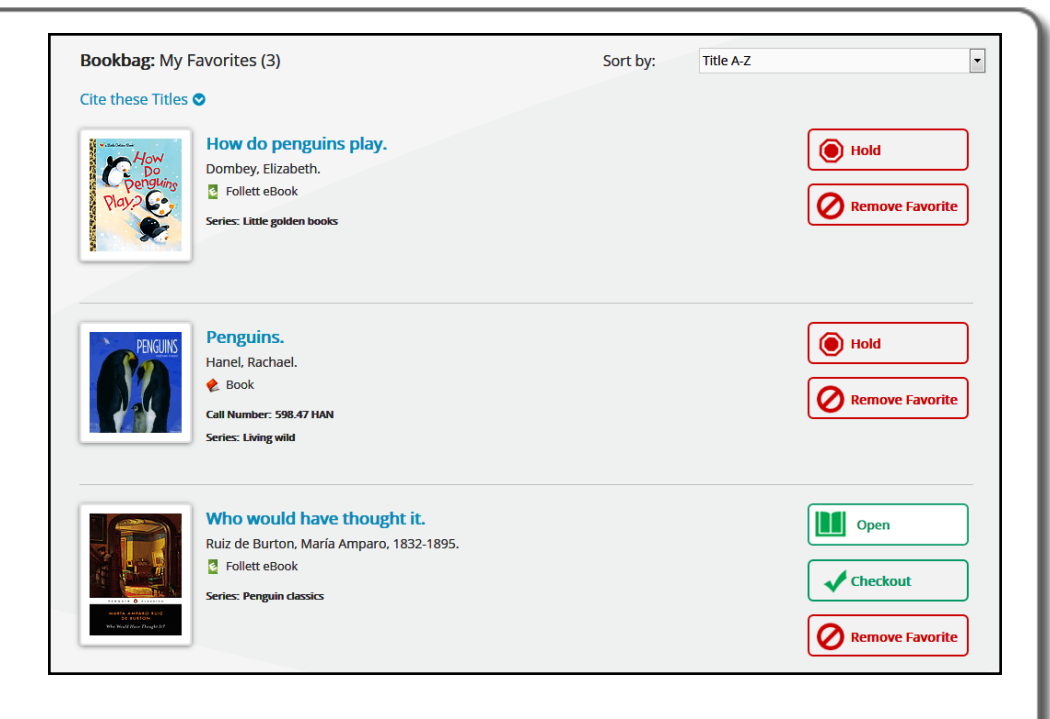

## **Checkouts**

Click the **Checkouts** option to see all of your checked-out resources, and perform the following actions:

- Open or return a Follett eBook or Follett eTextbook.
- $\blacksquare$  See information about the title.
- Renew a print resource.

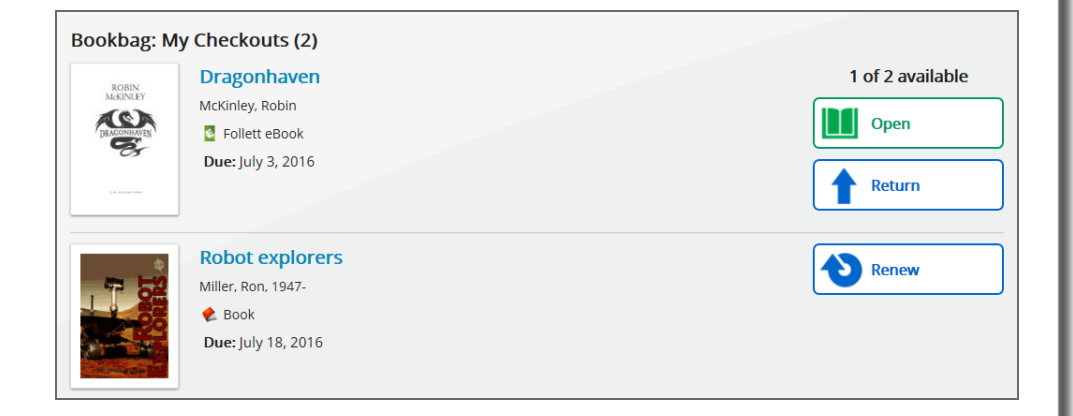

## **Holds**

If your library allows holds, you will see a Holds option. Click **Holds** to see all resources you have on hold, and perform the following actions:

- Check out a Follett eBook that is available.
- Remove a hold if it is not available yet.
- Open a Follett eBook.
- See information about the title.

Bookbag: My Holds (2) **Street dogs** Remove Hold Scott, Traer.  $\triangle$  Book Hold Ready (Expires: July 14, 2015) The complete guide to dog training Remove Hold Schlegl-Kofler, Katharina.  $\blacktriangleright$  Book Hold Pending (Expires: July 20, 2015)

### **History**

From the History option, view every item you have checked out from the library, as well as any Follett eBook or Follett Audiobook you have opened.

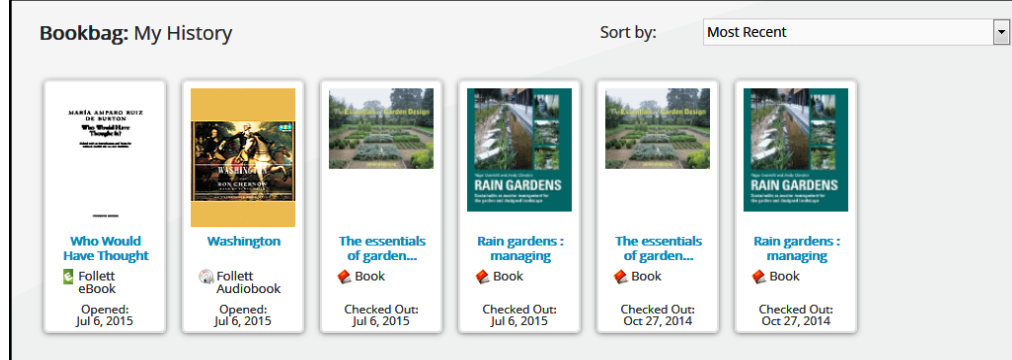

#### **Notebook**

Access your Notebook to add, view, and edit notes, highlights, and bookmarks from all Follett eBooks you have read. You can see all of your notes, even when the eBook is not available. For more information on how to use your Notebook, see the *Getting Started with the Destiny Discover eReader* quick reference guide.